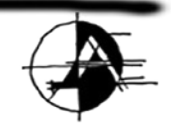

archoncad making VectorWorks easy!

# <span id="page-0-0"></span>**Vector-workout™ Guide to Productivity 2009**

**Vectorworks is extremely powerful when you use if correctly. There are many, many productivity techniques you can use to make Vectorworks faster. That is what this kit is about, editing Vectorworks and making it work faster for you.** 

**For more information, click on my picture, and I will introduce you to this kit and show you how to get more productive.**

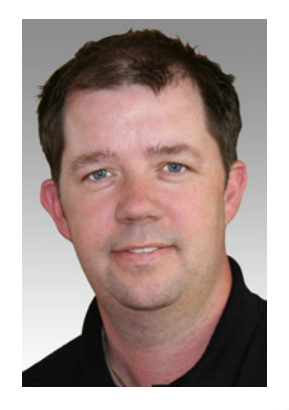

# Guide to Productivity for Vectorworks 2009

#### **Contents**

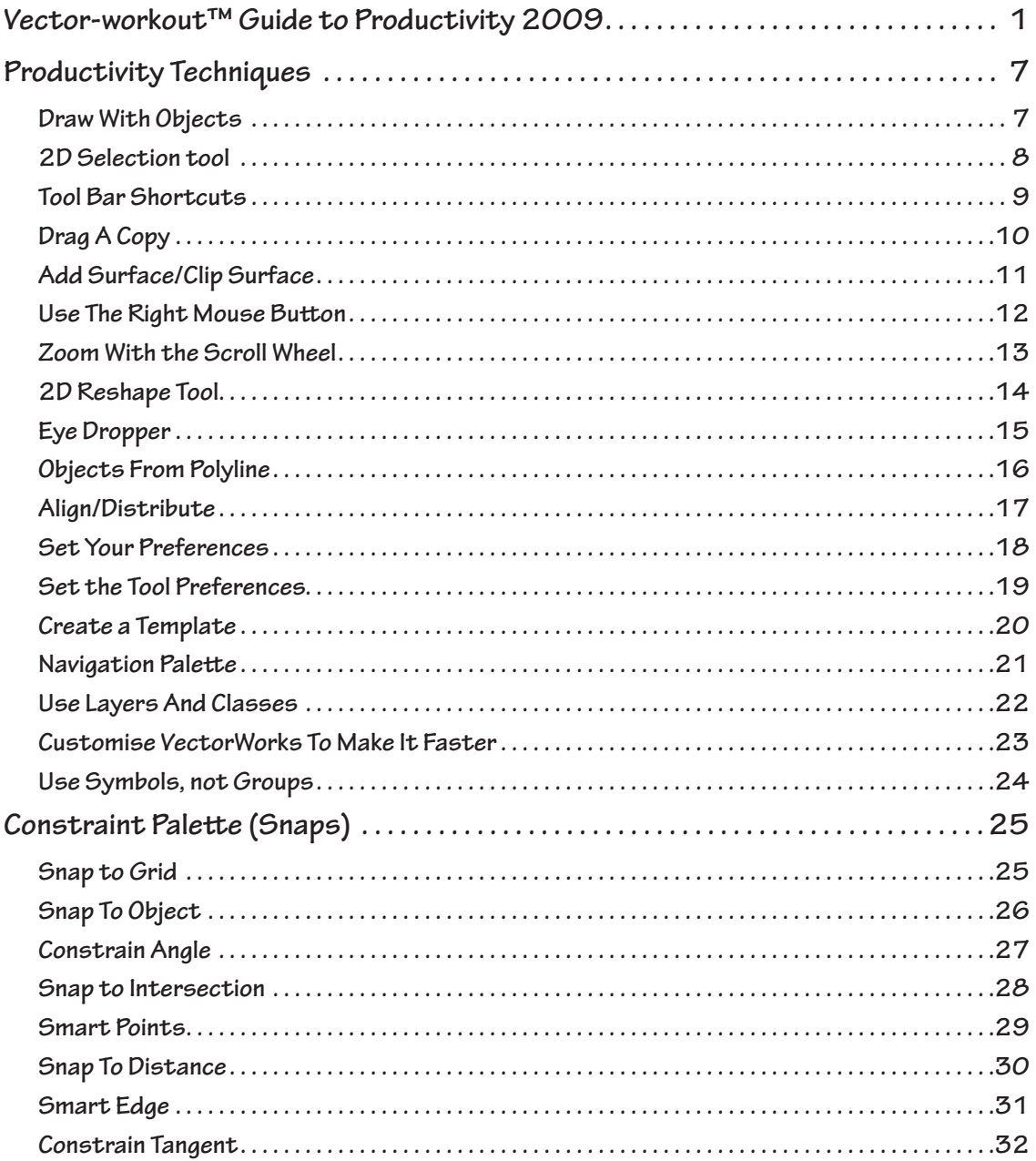

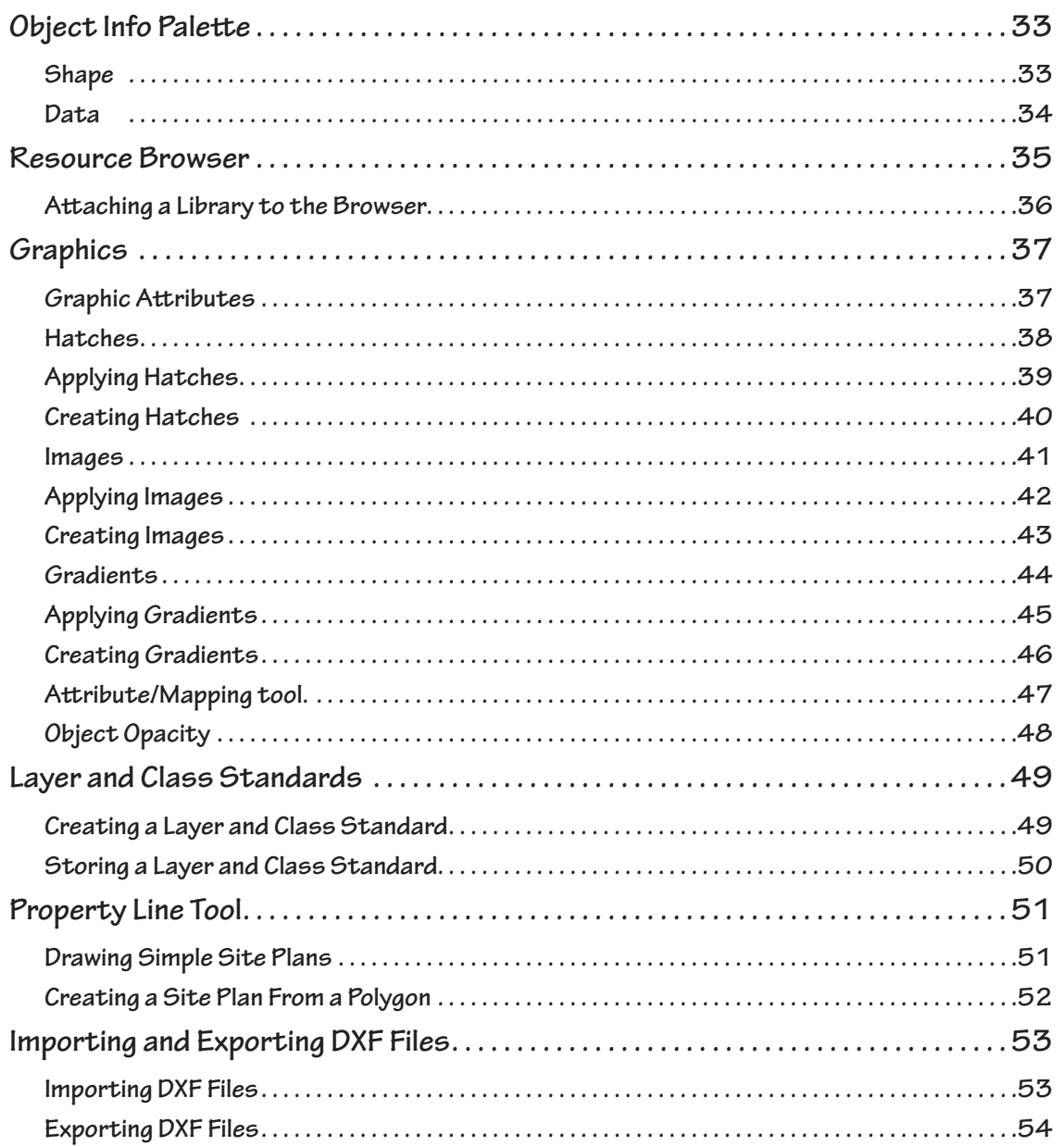

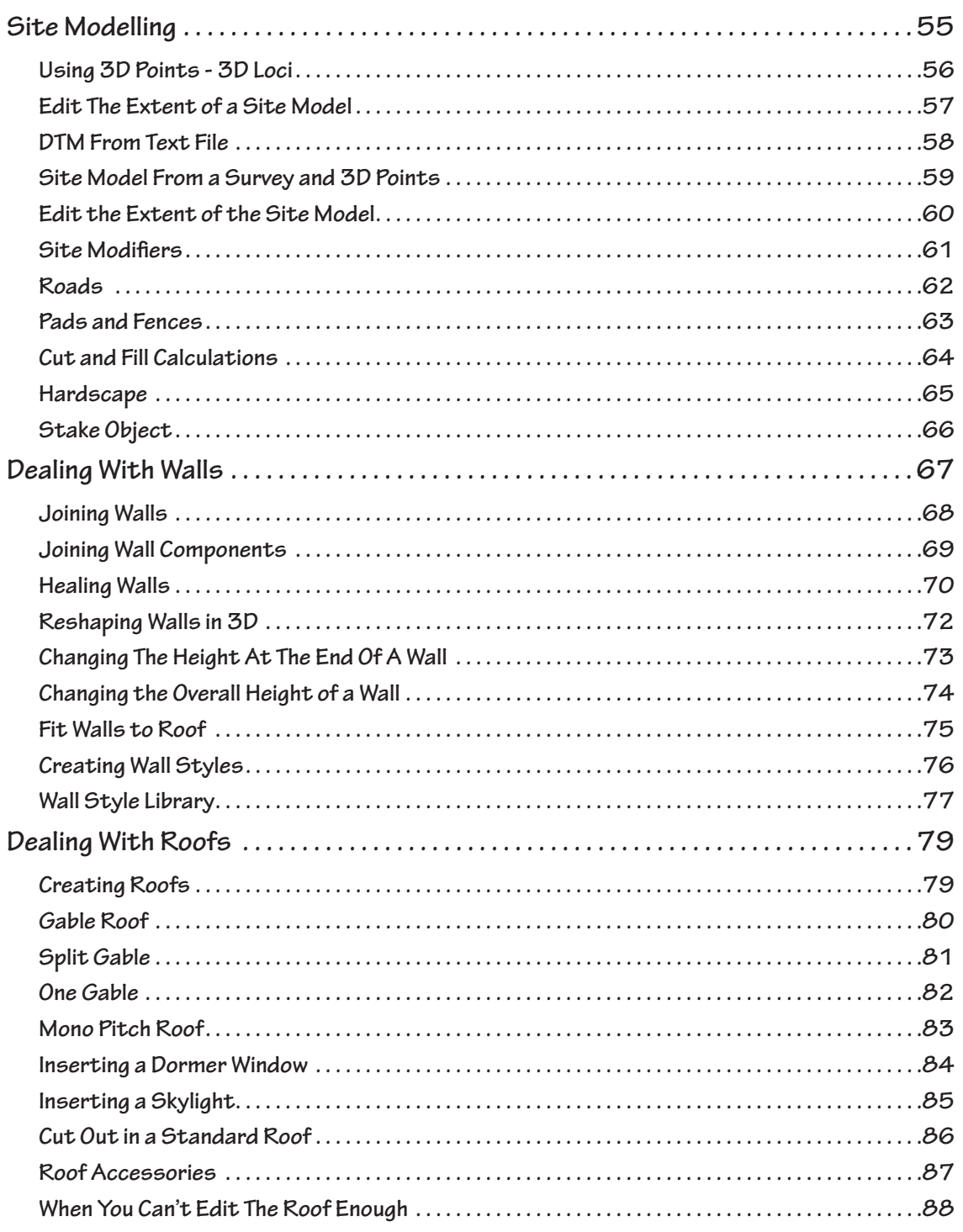

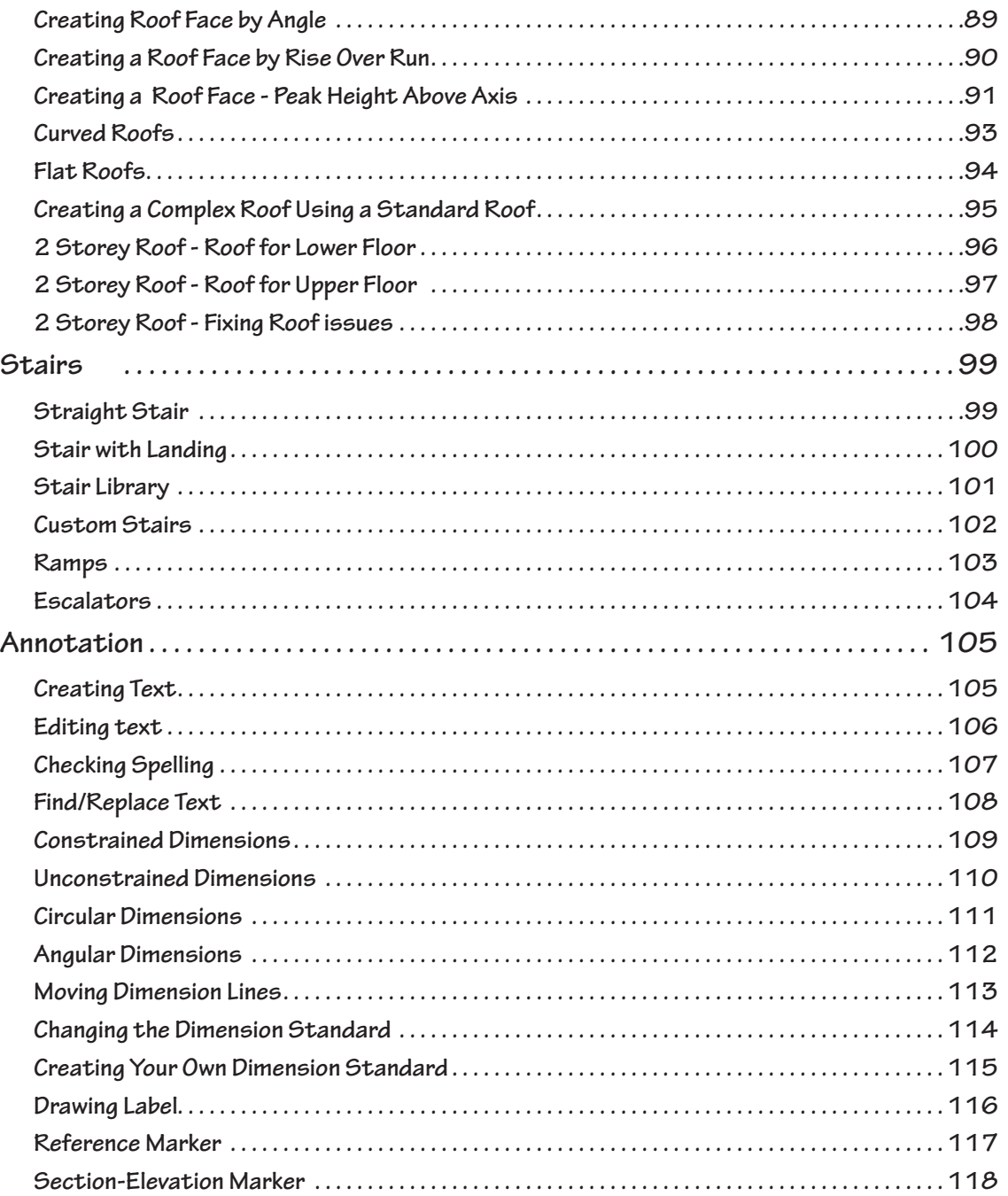

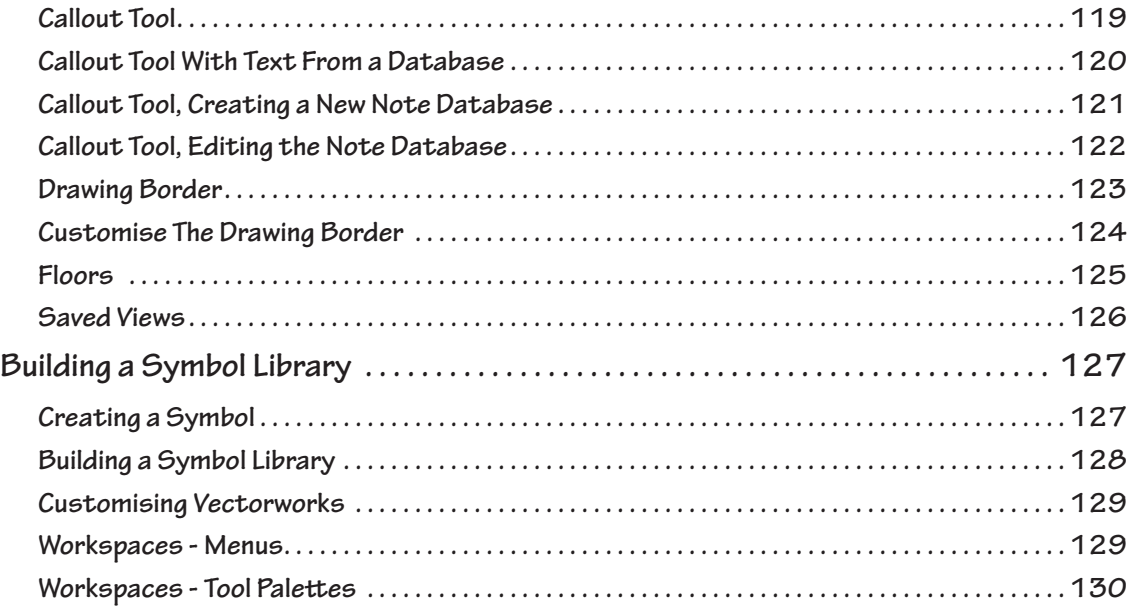

## <span id="page-6-0"></span>**Productivity Techniques**

#### **Draw With Objects**

**If you draw with objects (rectangles, polygons circles and so on) you will be quicker.** 

**Click on the image below to play the movie.** 

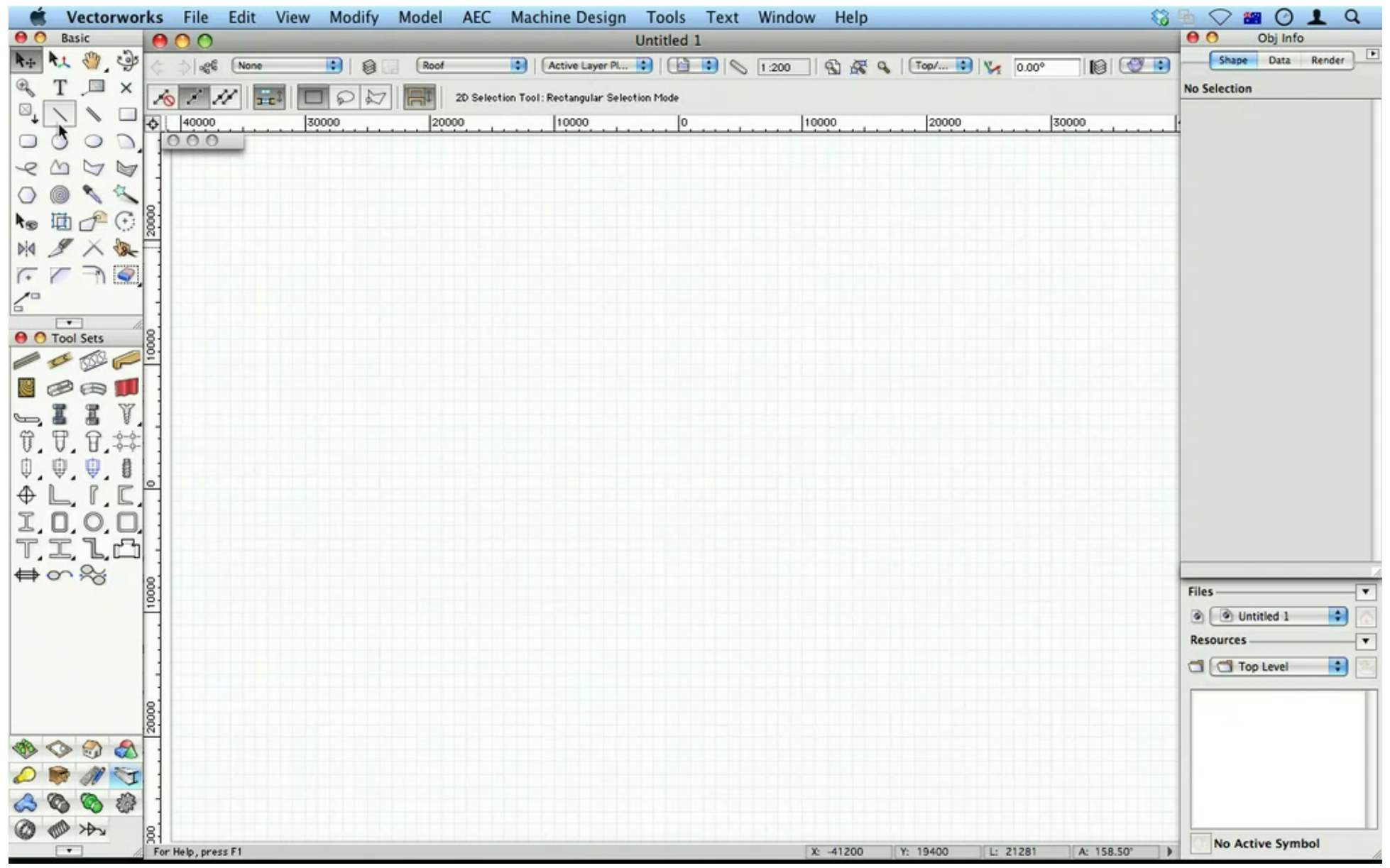

# <span id="page-7-0"></span>**Constraint Palette (Snaps)**

#### **Snap to Grid**

**Use this when you want to draw using a grid system. Turn if off when you do not need it.** 

**Click on the image below to play the movie.** 

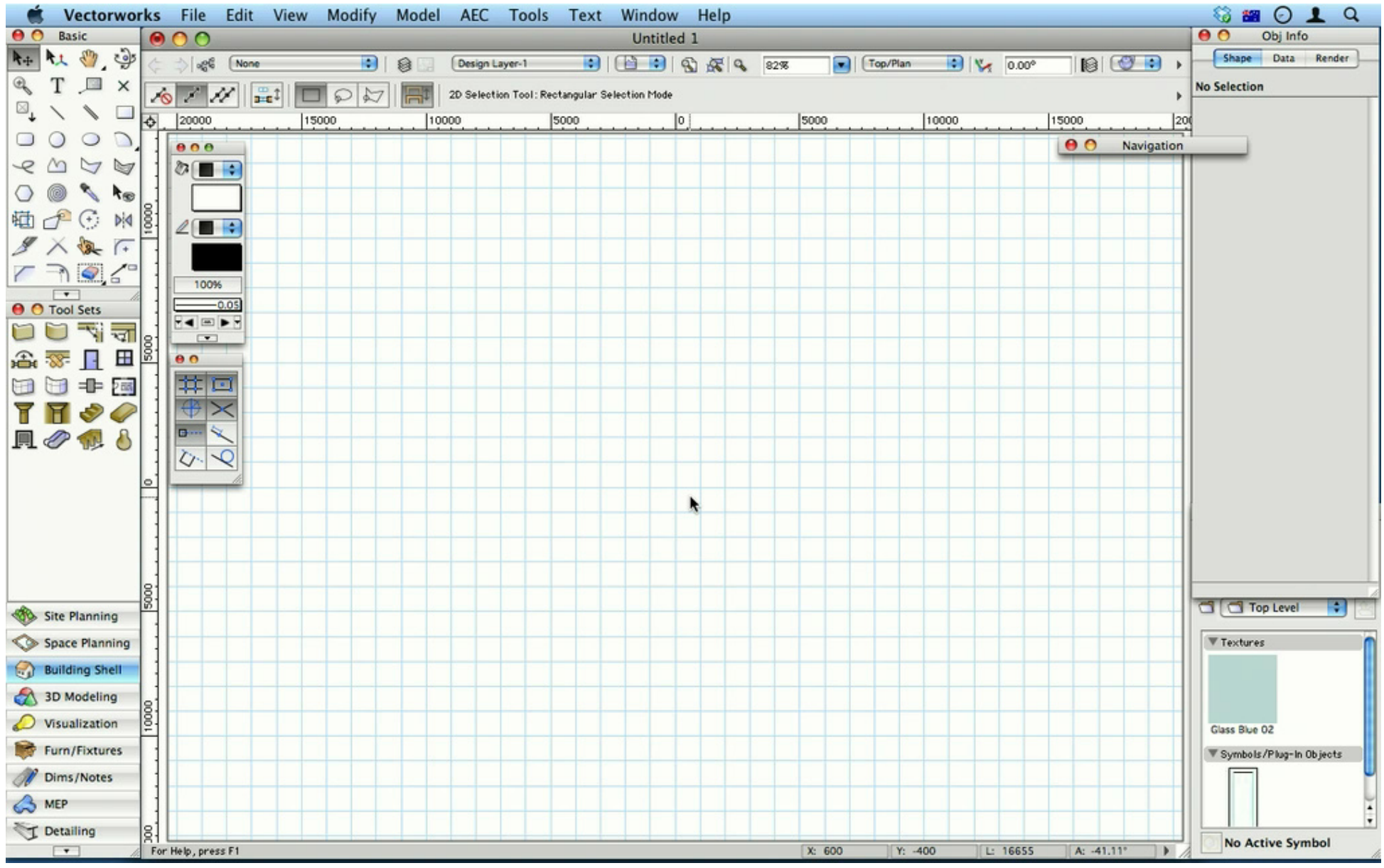

# <span id="page-8-0"></span>**Graphics**

#### **Graphic Attributes**

**How to apply graphic attributes, such as line weight, hatching, image fills and graphic symbols to a drawing.**

**Click on the image below to play the movie.** 

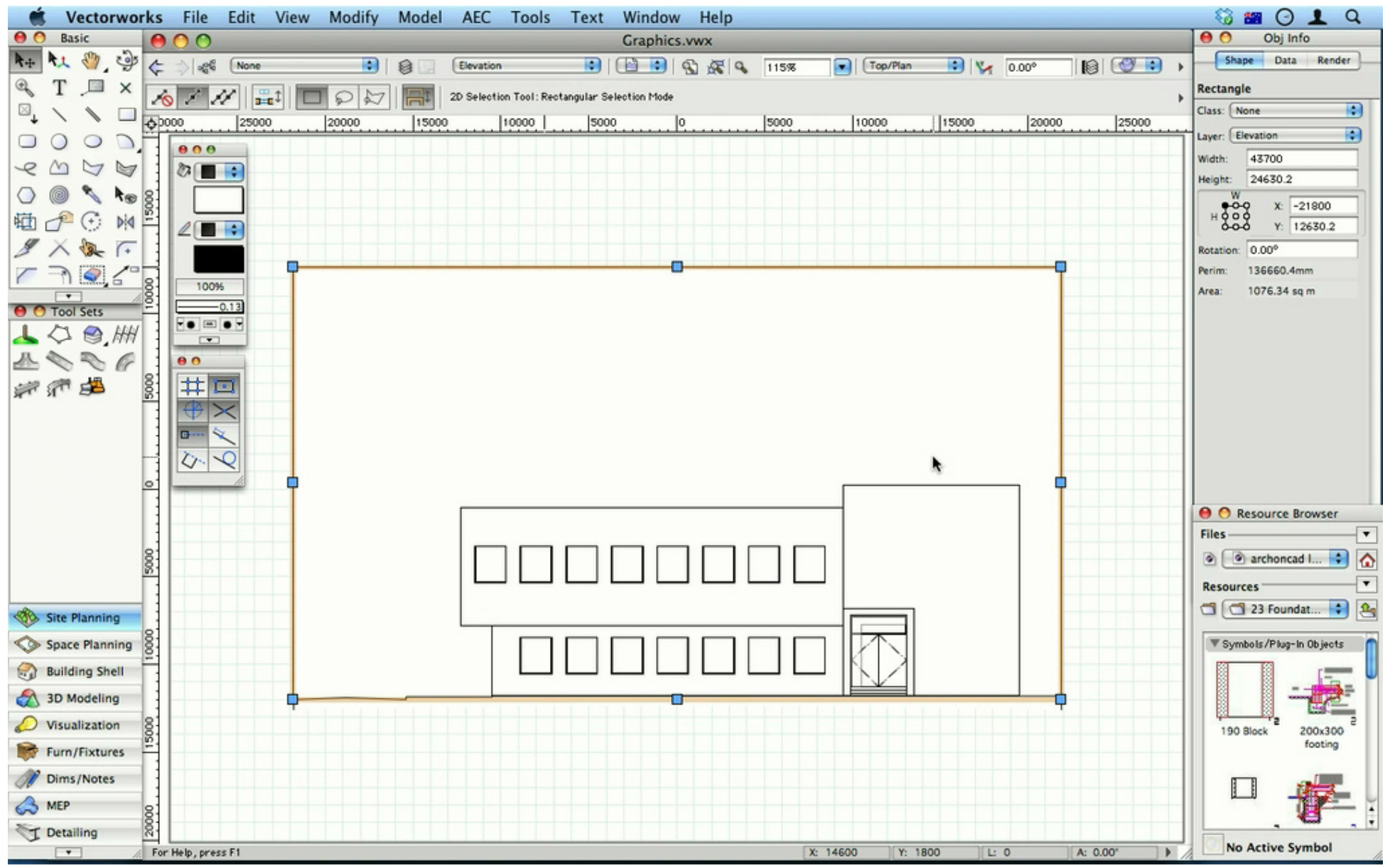

### <span id="page-9-0"></span>**Site Modelling**

**A site model is a way of looking at 3D data (spot levels or contours) in a way that allows you to see complex 3D models and 2D representations. VectorWorks uses the 3D information to create the models based on the data to help you understand the 2D and 3D nature of your site.**

**Click on the image below to play the movie.** 

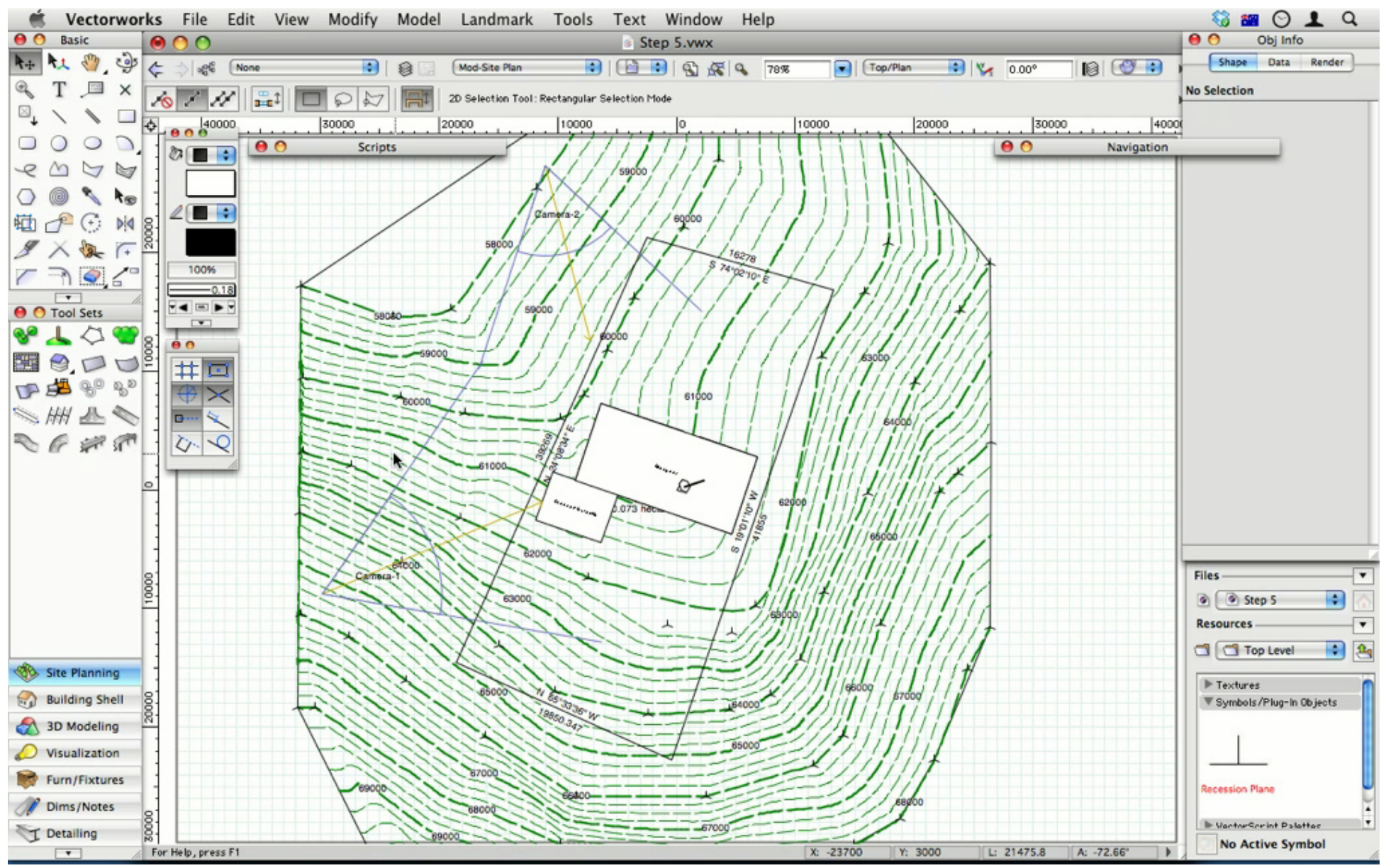

# <span id="page-10-0"></span>**Building a Symbol Library**

#### **Creating a Symbol**

**Create symbols for objects you use on a regular basis.** 

**Click on the image below to play the movie.** 

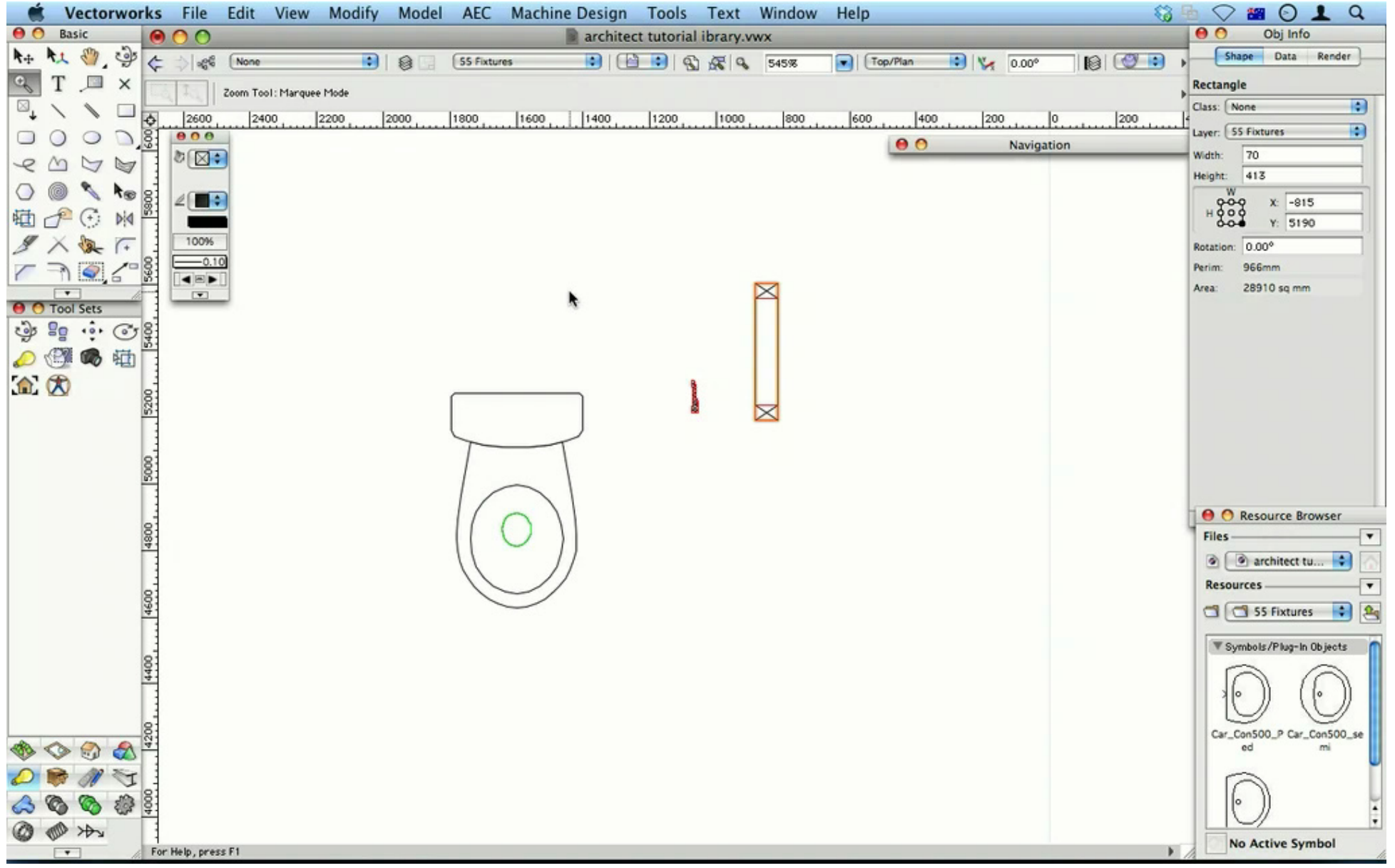